# **VirtualPiano**

#### Giada Gibertoni, Meshua Galassi e Lorenzo Valentini *30 maggio 2016*

## **Indice**

### **1.Analisi**

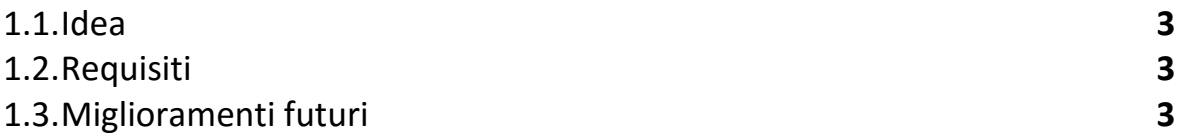

## **2.Design**

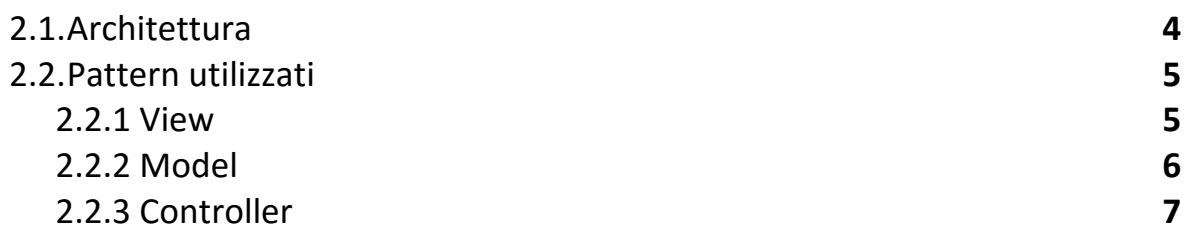

## **3. Sviluppo**

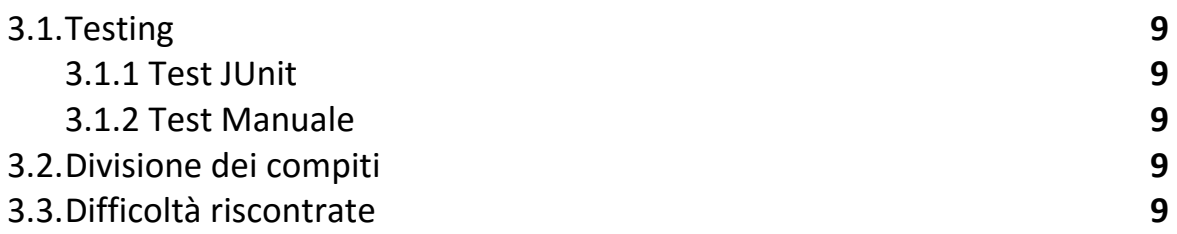

### **4. Guida all'utente**

## **1. Analisi**

## 1.1 Idea

L'idea di questo progetto è nata osservando che recentemente i veri e propri strumenti musicali sono sempre più in disuso e vengono sostituiti da programmi o strumenti che simulano il loro funzionamento per motivi

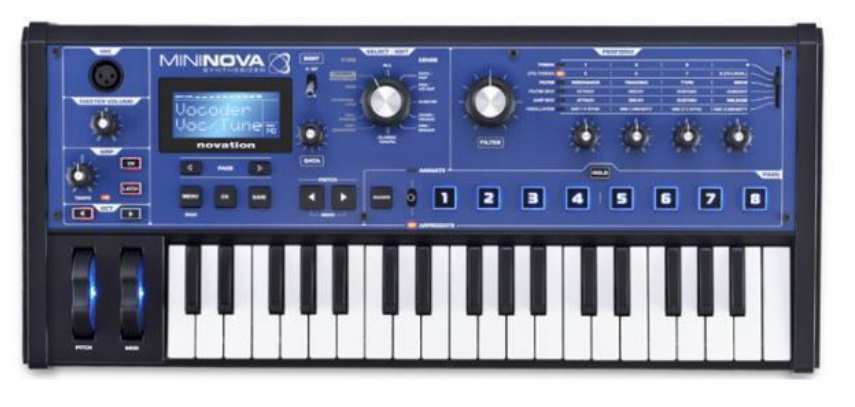

economici e di portabilità. L'obiettivo che ci siamo posti è quello di creare un'applicazione che può imitare strumenti musicali o creare suoni ed effetti partendo dai tasti di una tastiera.

## 1.2 Requisiti

Realizzazione di un'applicazione che simula una tastiera musicale multimediale.

La tastiera è formata da 2 ottave visibili con la possibilità di cambiare tonalità fino a 7 ottave totali.

È inoltre possibile registrare la traccia appena prodotta e riprodurla.

È prevista la selezione dello strumento che si intende suonare attraverso una combo box. La lista degli strumenti viene ricavata dal sintetizzatore di default presente nel JDK.

È possibile scegliere tra 5 diversi skin della tastiera che possono essere integrati con skin aggiuntivi in un secondo momento.

Nell'interfaccia è presente anche un menù help che mostra le note relative ad ogni tasto e i tasti della tastiera associati.

## 1.3 Miglioramenti futuri

In futuro si cercherà di inserire la possibilità di suonare accordi o suonare una nota per una durata non stabilita a priori dall'applicazione.

Si cercherà, inoltre, di migliorare l'opzione di riproduzione e salvataggio delle tracce registrate.

Si potrebbe migliorare il collegamento dei tasti della tastiera ai *button* del piano utilizzando la classe KeyListener e ciò che ne concerne anziché modificare il *KeyboardFocusManager* di default.

## **2. Design**

## 2.1 Architettura complessiva

In questa applicazione abbiamo usato il pattern *Model-View-Controller*.

La comunicazione tra gli elementi della View e quelli del Model avviene attraverso il lavoro del Controller. Qui di seguito un UML generale con le classi principali dell'applicazione:

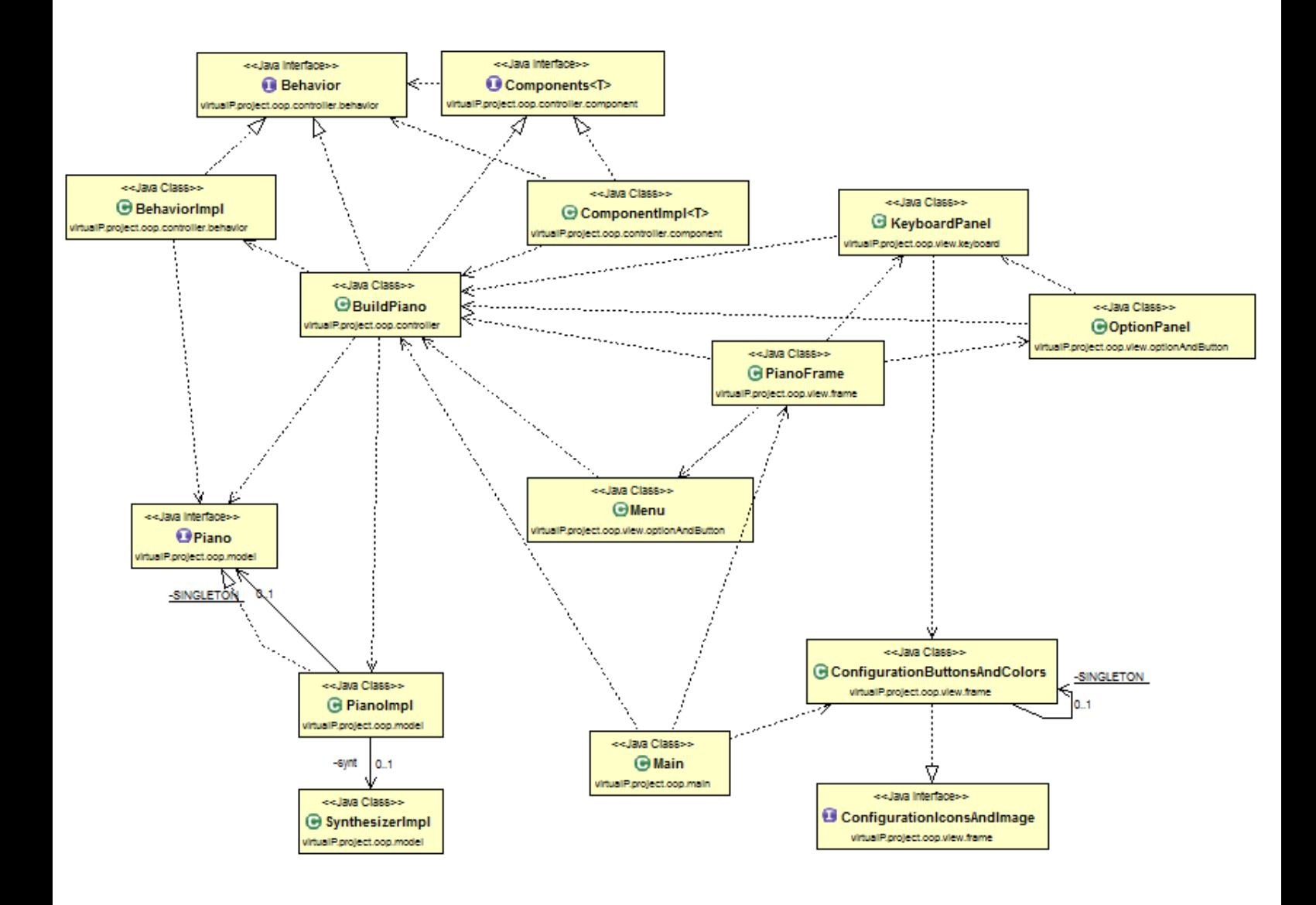

## 2.2 Pattern Utilizzati

#### **2.2.1 View**

#### *Factory Method*

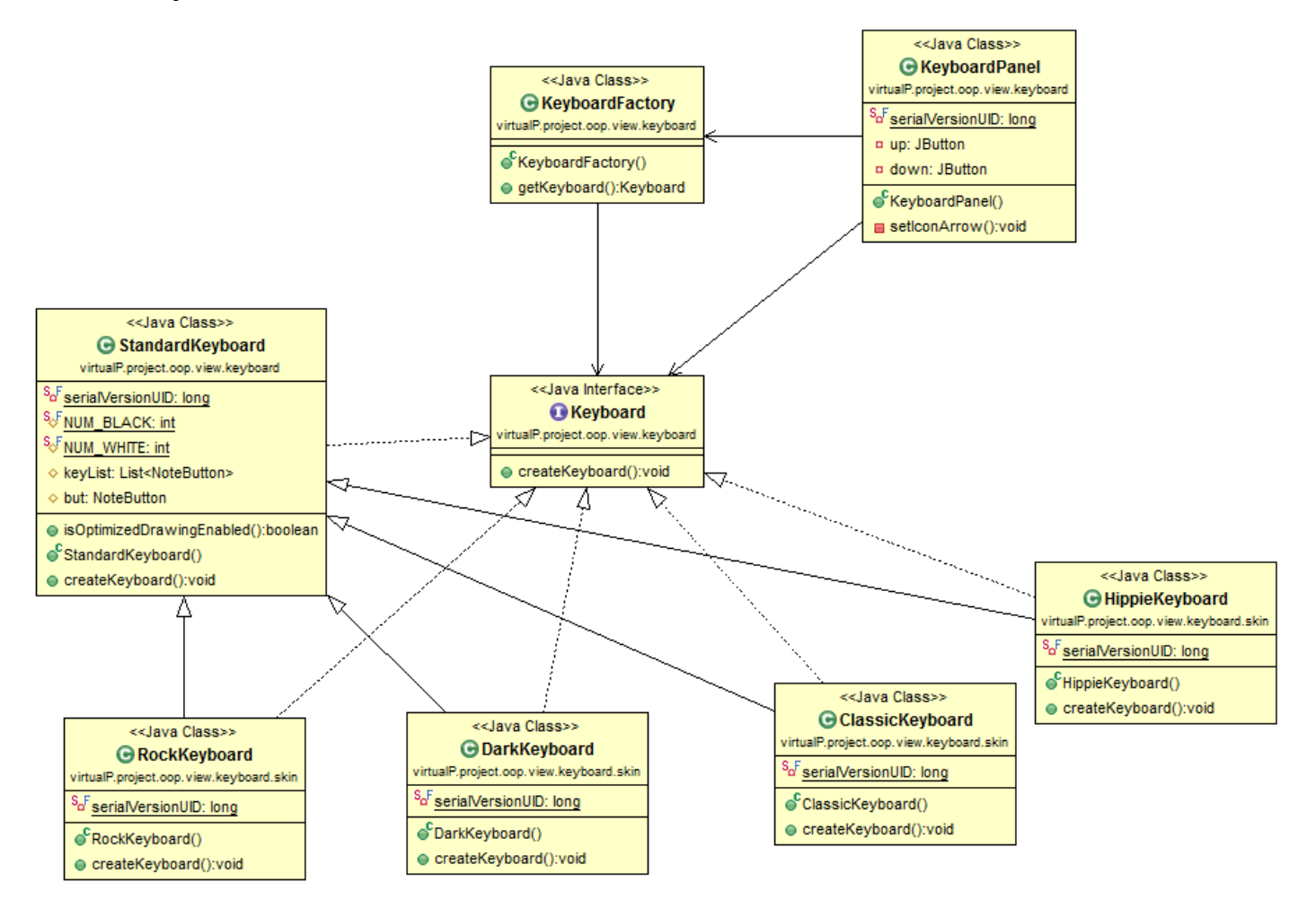

Si è utilizzato il pattern *Factory Method* per la costruzione della tastiera e le sue skin predefinite. Si è scelto di utilizzare questo pattern per rendere più intuitivo e compatto il codice e in oltre per rendere più indipendente l'aggiunta di skin in futuro.

#### *Singleton*

Si è scelto di utilizzare il pattern *Singleton* per la classe che si occupa della configurazione iniziale del *look and feel* dell'applicazione, del reperimento delle varie immagini e icone e di fornire i colori alle varie classi che li richiedono.

Grazie a questo pattern è possibile creare una sola volta la classe *ConfigurationButtonsAndColors* che verrà poi utilizzata staticamente da tutte le classi che ne hanno bisogno.

#### **2.2.2 Model**

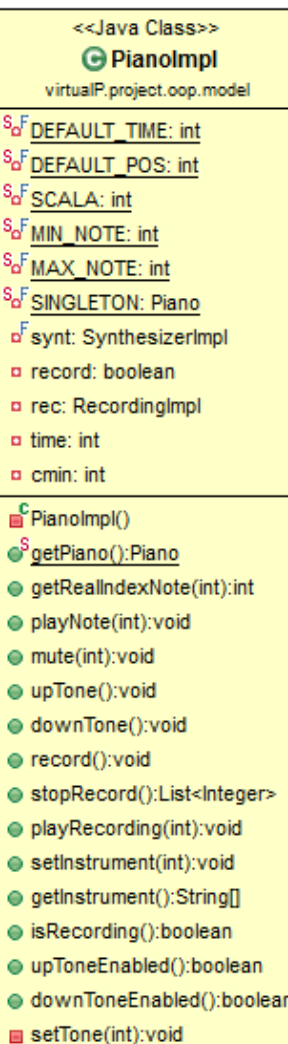

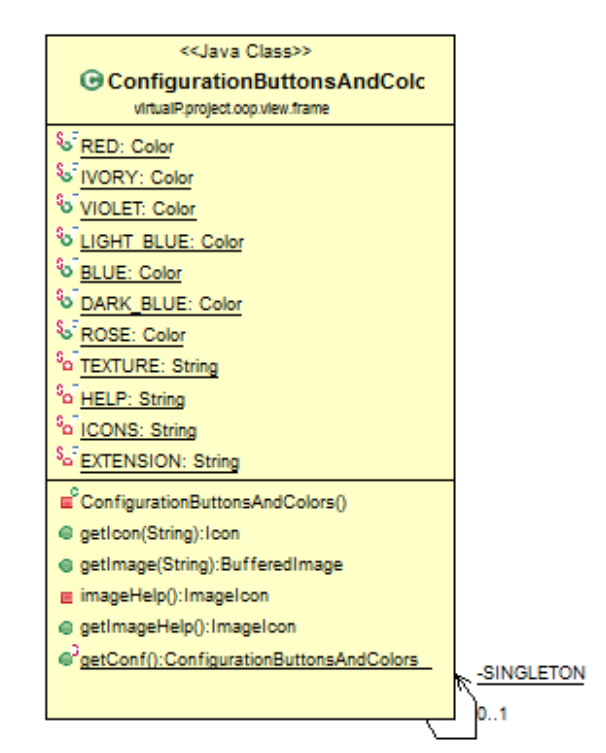

#### *Singleton*

È stato usato il pattern *Singleton* per la classe *PianoImpl*.

In questo modo è possibile creare un solo oggetto di tipo Piano che verrà utilizzato dal controller.

#### **2.2.3 Controller**

#### *Builder*

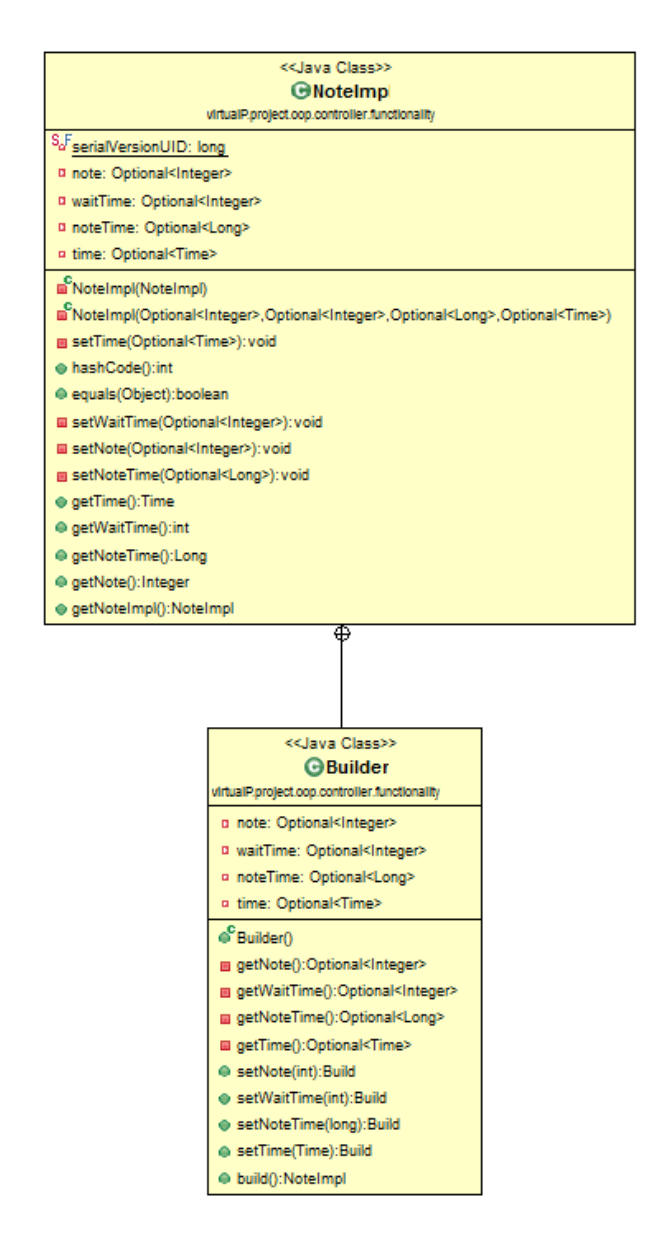

È stato utilizzato il pattern Builder nella classe *NoteImpl* per rendere la creazione dell'oggetto più flessibile e garantirne l'immutabilità dopo la creazione.

Un oggetto della classe *NoteImpl* dopo la sua creazione diventa immutabile poiché i suoi campi sono accessibili solo in lettura in modo da rendere l'oggetto "*nota"* non modificabile dall'esterno.

#### *Singleton*

<<Java Class>> **BehaviorImn** virtualP.project.oop.controller.behavior p3model: Optional<Piano> D'singleton: Optional<Behavior> BehaviorImpl() getIstance(M):Behavior @ setHigTone(): void @ setLowTone(): void @ playNote(int): void @ setStartRecorder(): void @ setStopRecorder():List<Integer> @ mute(int): void @ setInstrument(int): void @ isRecording():boolean @ upToneEnabled():boolean @ downToneEnabled():boolean @ getInstrument():String(1) @ playRecording(int): void @ getRealIndexNote(int);int m<sup>3</sup>getModel():Piano

#### *BehaviorImpl:*

La classe *BehaviorImpl* implementa l'interfaccia *Behavior* che definisce il comportamento di un oggetto "*piano*".

In questa classe si è scelto di utilizzare il pattern *Singleton* per far sì che all' interno dell'applicativo esista al più un'istanza della classe *BehaviorImpl*. Inoltre, questa classe fin da subito è stata considerata come una entità che potrà essere modificata sia con altre implementazioni della classe *behavior,* che inizializzata con una nuova istanza di un oggetto che implementa l'interfaccia *Piano*.

È stato fatto un Overloading del metodo statico *getIstance()*  per ottenere un oggetto di questa classe secondo due versioni differenti. La prima versione prende come argomento un

oggetto che implementa l'interfaccia *Piano*; la seconda non ha argomenti poiché setta automaticamente il campo con l'oggetto di una classe che implementa tale interfaccia.

#### *BuildPiano:*

Questa classe utilizza il *Singleton* poiché deve essere creata una sola volta all'avvio dell'applicazione per fornire il mezzo di comunicazione tra la View e il Model.

Questa classe si compone di un istanza della classe che descrive il comportamento del piano e un'istanza che descrive le funzionalità dei componenti della View.

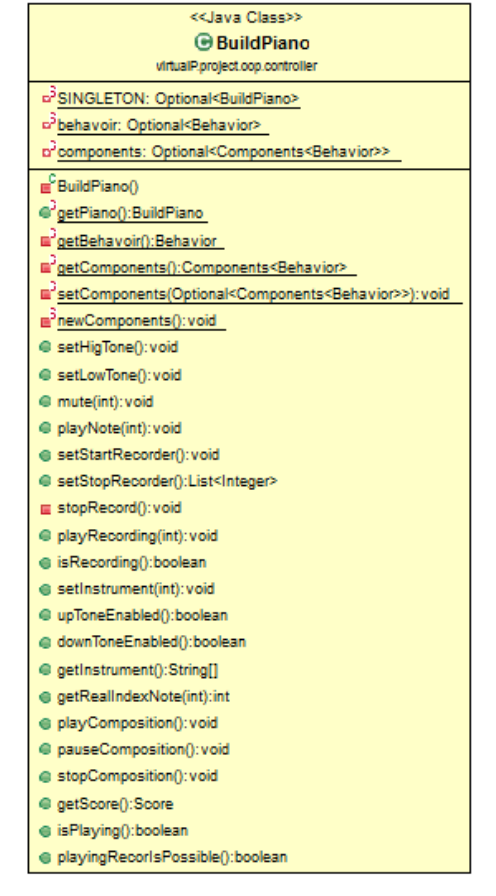

## **3. Sviluppo**

## 3.1 Testing

### **3.1.1 Test JUnit**

Il testing è stato effettuato sulle seguenti classi:

- *TestBehavoir*: testa le funzionalità di base della classe che implementa il comportamento.
- *TestBuildPiano*: testa le funzionalità di base della classe BuildPiano.
- *TestComponents*: testa le funzionalità di base della classe ComponentImpl.
- *TestClass*: controlla una parte della registrazione.
- *TestNote*: controlla una parte della registrazione.
- *TestScore*: controlla una parte della registrazione.

### **3.1.2 Testing manuale**

È stato effettuato un test manuale del funzionamento attraverso l'interfaccia grafica.

## 3.2 Divisione dei compiti

Meshua Galassi si è occupata di implementare le classi relative al Model quali il sintetizzatore che si occupa di ricavare i suoni e riprodurli e *PianoImpl* che si occupa, invece, dei vari controlli richiesti dalla View, di far avere alla View le informazioni che gli occorrono e di salvare una lista di note suonate.

Giada Gibertoni si è occupata di implementare la parte relativa alla View creando una GUI interattiva che incapsula i metodi forniti da controller.

Lorenzo Valentini si è occupato di mettere in comunicazione View e Model e in particolare della gestione dei thread che consentono la riproduzione di suoni.

Le varie parti sono successivamente state integrate tra loro.

## 3.3 Difficoltà riscontrate

Abbiamo riscontrato difficoltà nella gestione dell'acquisizione di eventi da tastiera e l'abbiamo risolto in maniera non del tutto performante.

## **4. Guida Utente**

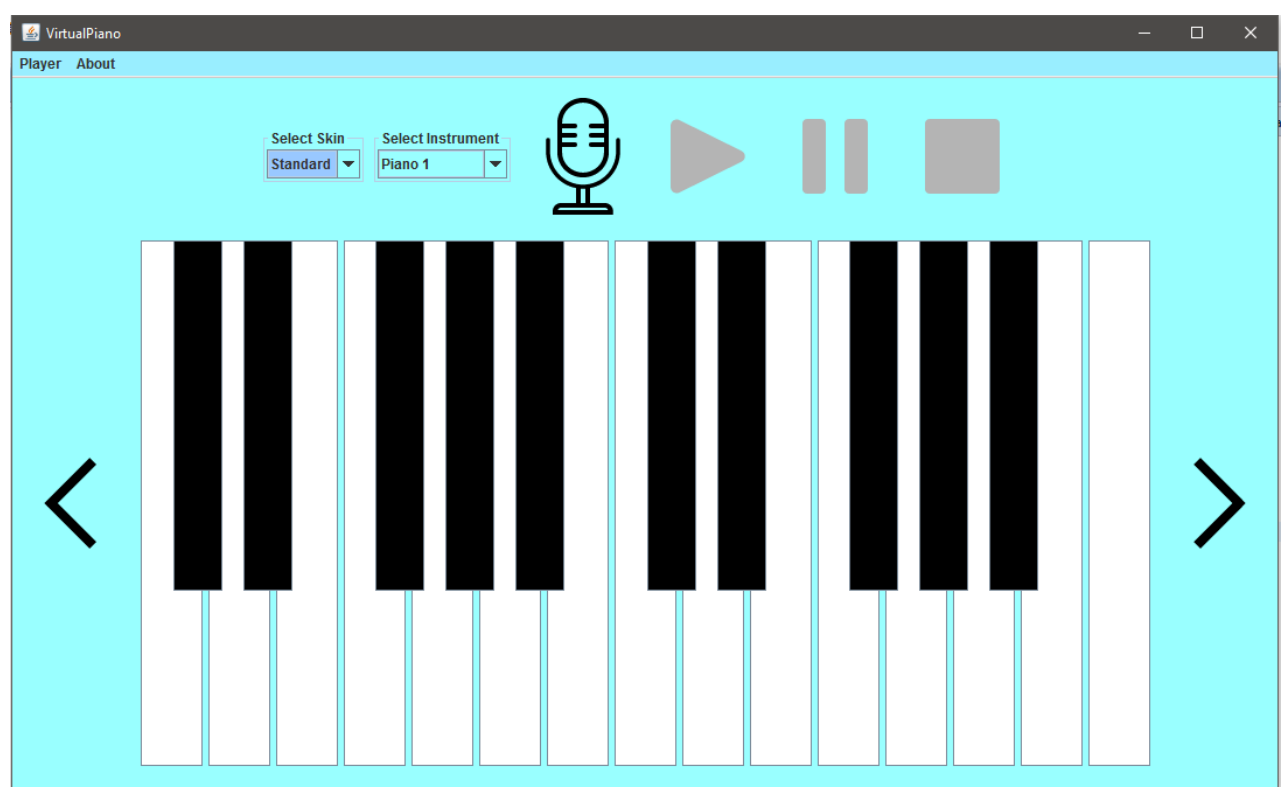

All'avvio l'applicazione si presenta con una tastiera classica impostata sul piano forte. I tasti per la riproduzione audio sono disabilitati eccetto il tasto "*recorder*" per consentire l'avvio della registrazione.

Premendo il tasto rappresentato da un microfono l'applicazione inizia a registrare le note suonate. L'icona relativa cambia colore e vengono disabilitati nuovamente i tasti per la riproduzione dell'audio finchè non si indica la fine della registrazione attraverso la medesima icona.

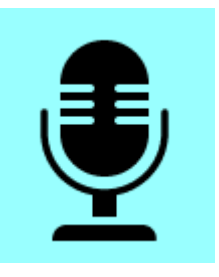

Una volta registrato un audio è possibile riprodurlo attraverso i tasti "*play*", "*pause*", "*stop*".

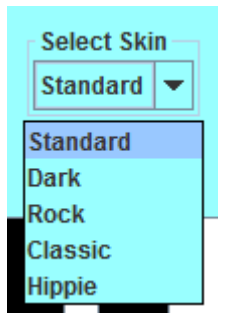

All'avvio di una nuova registrazione, quella precedente andrà perduta.

Attraverso il menù a tendina "*Select Skin*" è possibile cambiare lo skin di visualizzazione della tastiera con diversi temi.

Mediante il menù "*Select Instrument*", invece, è possibile selezionare uno dei diversi strumenti disponibili nel sintetizzatore.

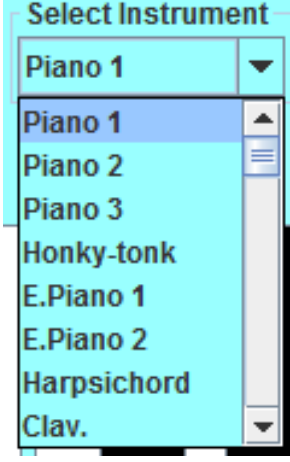

Aprendo il menù *About > Help* è possibile avere una visione della tastiera con indicati per ogni tasto il nome della nota e la lettera della tastiera corrispondente che permette di suonarlo.

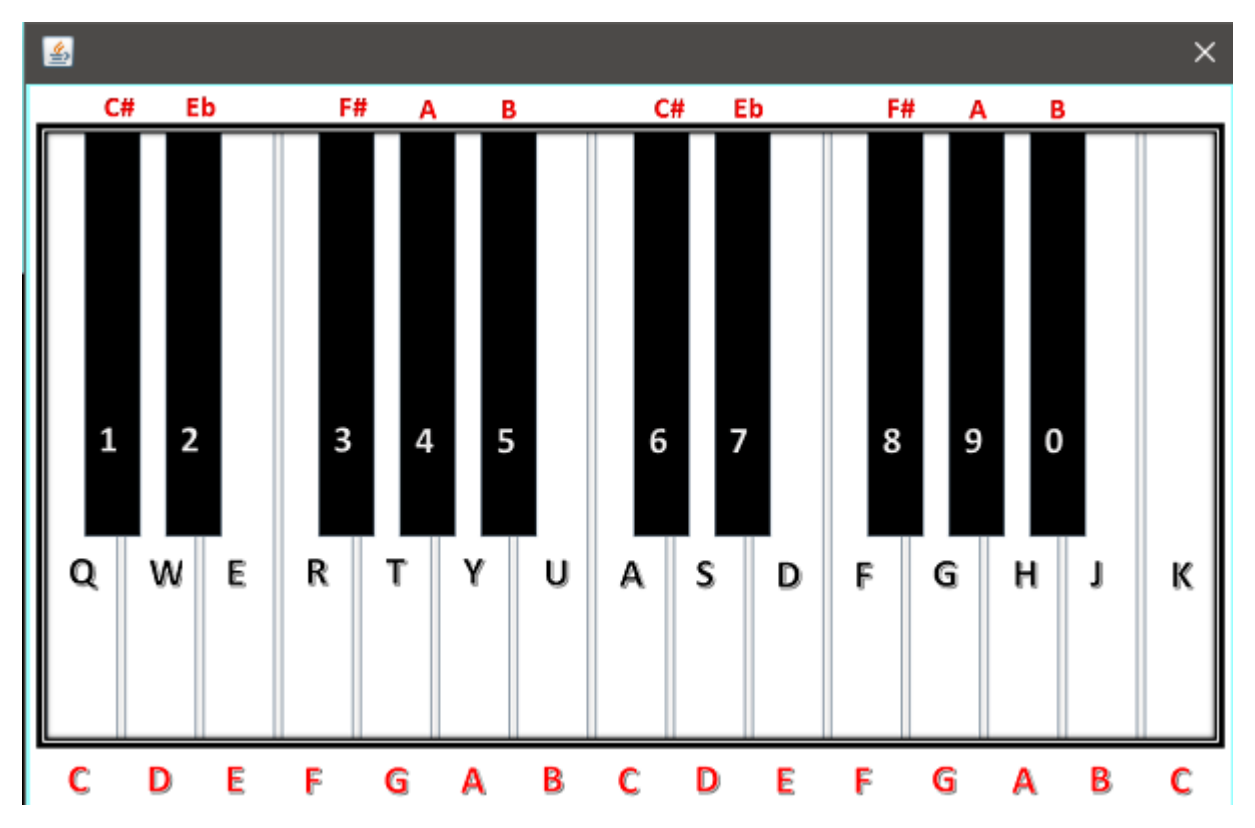